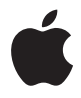

# **AirPort Express**

**Guía de configuración**

## **Contenido**

- **Capítulo 1: Introducción**
- Acerca de la AirPort Express
- Acerca del software AirPort
- Requisitos necesarios
- Cómo conectar la AirPort Express
- Indicadores luminosos de estado de la AirPort Express
- Qué hacer a continuación
- **Capítulo 2: Uso de la AirPort Express**
- Cómo usar la AirPort Express con una conexión a Internet de banda ancha
- Cómo usar la AirPort Express en una red inalámbrica existente y transmitir música en tiempo real a un sistema de altavoces amplificados o a un equipo estéreo
- Cómo usar la AirPort Express para compartir una impresora USB
- **Capítulo 3: Configuración de la AirPort Express**
- Funciones de la Utilidad AirPort
- Creación de una red inalámbrica nueva
- Cómo configurar y compartir el acceso a Internet
- Conexión a una red inalámbrica existente
- Cómo permitir el acceso a su red a clientes inalámbricos
- Configuración de opciones avanzadas
- **Capítulo 4: Consejos y solución de problemas**
- Consideraciones acerca de la ubicación de la AirPort Express
- Elementos que pueden provocar interferencias con AirPort
- **Capítulo 5: Más información, servicio técnico y soporte**
- Recursos de Internet
- Ayuda en pantalla
- Obtención de servicios técnicos en garantía
- Cómo localizar el número de serie de la AirPort Express
- **Apéndice: Especificaciones de AirPort Express**
- Información de seguridad sobre la AirPort Express
- Evite los lugares húmedos
- No repare usted mismo el equipo
- Regulatory Compliance Information

## <span id="page-4-0"></span>**<sup>1</sup> Introducción**

# **1**

## Enhorabuena por la adquisición de su AirPort Express. Este manual le ayudará a aprender a utilizarla.

La AirPort Express se basa en la especificación provisional 802.11n del IEEE (Institute of Electrical and Electronics Engineers), que ofrece un rendimiento superior así como un mayor alcance en comparación con los estándares IEEE 802.11 anteriores. La AirPort Express es compatible con los ordenadores que utilizan los estándares 802.11b y 802.11g, así como también con los ordenadores que usan los estándares inalámbricos 802.11a y 802.11n.

Puede usar la AirPort Express para compartir su conexión a Internet de banda ancha con los ordenadores de su red inalámbrica, reproducir música de iTunes en su equipo de música y compartir una impresora USB.

La AirPort Express incorpora AirTunes, una tecnología que permite reproducir fácilmente música de iTunes a través de unos altavoces remotos.

Con la AirPort Express, podrá:

- Crear una red inalámbrica en su casa para conectarse a Internet y compartir la conexión con un máximo de diez ordenadores simultáneamente o con dispositivos Wi-Fi como iPhone, iPod touch y Apple TV. De este modo, toda la familia podrá conectarse a Internet al mismo tiempo.
- Â Conectar la AirPort Express a su equipo de música estéreo o a un sistema de altavoces y utilizar AirTunes para reproducir la música de iTunes en su equipo de música estéreo desde un ordenador Macintosh con una tarjeta AirPort o AirPort Extreme, o un ordenador con Windows XP o Windows Vista compatible.
- Â Establecer una conexión inalámbrica con una red Ethernet, de manera que todos los ordenadores Macintosh equipados con AirPort o AirPort Extreme o los ordenadores con Windows XP o Windows Vista puedan acceder a toda la red sin necesidad de estar conectados mediante cables.
- Â Conectar una impresora USB a la AirPort Express. Todos los ordenadores de la red AirPort que sean compatibles, tanto si están conectados inalámbricamente como por cable, pueden imprimir en ella.

## <span id="page-6-0"></span>Acerca de la AirPort Express

En la base de la AirPort Express hay tres puertos:

- un puerto Ethernet ( $\leftrightarrow$ ) para conectar un módem DSL o por cable, o para conectarse a una red Ethernet existente;
- un miniconector estéreo de audio analógico y digital óptico (•)) para conectar la AirPort Express a un equipo de música estéreo o a un sistema de altavoces;
- un puerto USB ( $\dot{\Psi}$ ) para conectar a la AirPort Express una impresora compatible.

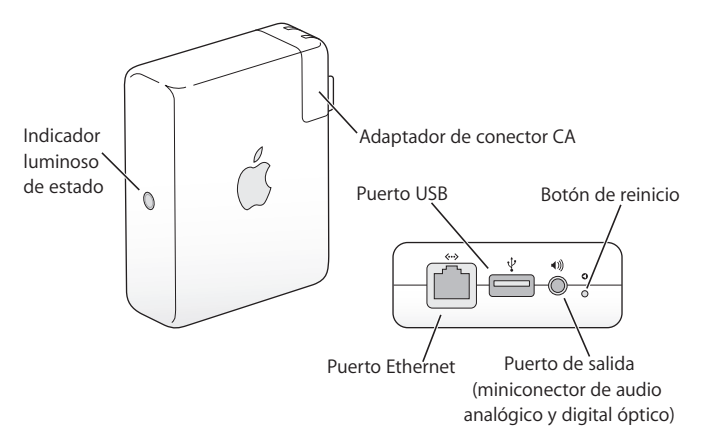

Junto a estos puertos se halla el botón de reinicio, que debe usarse en caso de problemas con la AirPort Express. El indicador luminoso de estado situado a un lado de la AirPort Express muestra el estado en el que se encuentra.

## <span id="page-7-0"></span>Acerca del software AirPort

La AirPort Express funciona con el software AirPort que se incluye en el CD de AirPort Express.

#### **Utilidad AirPort**

La Utilidad AirPort le ayudará a configurar la AirPort Express para crear una red inalámbrica, conectarse a Internet y compartir una impresora USB. También puede conectar su AirPort Express a una red inalámbrica AirPort Extreme o AirPort Express ya existente para ampliar el alcance de la red mediante un sistema WDS. Use la Utilidad AirPort para configurar de forma rápida y sencilla su AirPort Express y su red inalámbrica.

La Utilidad AirPort es también una herramienta avanzada que permite configurar y gestionar estaciones base AirPort Extreme y AirPort Express. Use la Utilidad AirPort para configurar los ajustes de red, direccionamiento y seguridad, así como otras opciones avanzadas.

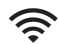

#### **Menú de estado AirPort de la barra de menús**

Utilice el menú de estado AirPort para alternar con mayor rapidez entre redes AirPort, controlar la calidad de la señal de la red que utiliza en cada momento, crear redes de ordenador a ordenador y activar o desactivar AirPort. Este menú de estado está disponible en los ordenadores que utilizan el sistema Mac OS X.

## <span id="page-8-0"></span>Requisitos necesarios

#### **Para configurar la AirPort Express con un Macintosh, debe disponer de:**

- un ordenador Macintosh con una tarieta AirPort o AirPort Extreme instalada;
- la versión 10.4 o posterior del Mac OS X.

#### **Para configurar la AirPort Express con un PC con Windows, debe disponer de:**

- un PC con Windows a 300 MHz o superior con un adaptador inalámbrico 802.11a. 802.11b, 802.11g ó 802.11n compatible;
- Windows Vista o Windows XP con el Service Pack 2.

La aplicación iTunes debe estar instalada para poder reproducir audio desde su ordenador en un equipo estéreo que esté conectado a la AirPort Express. Para asegurarse de que dispone de la versión más reciente de iTunes, visite www.apple.com/es/itunes.

La AirPort Express es compatible con todos los ordenadores inalámbricos que se ajustan a los estándares IEEE 802.11a, 802.11b, 802.11g ó 802.11n. Para configurar la AirPort Express, su ordenador debe cumplir los requisitos mencionados anteriormente.

## <span id="page-9-0"></span>Cómo conectar la AirPort Express

Antes de enchufar la AirPort Express, conecte los cables adecuados a los puertos que desee usar: el cable Ethernet conectado al módem DSL o módem por cable (si desea conectarse a Internet), el cable de audio conectado al equipo de música estéreo (si desea reproducir música de iTunes mediante AirTunes) y un cable USB conectado a una impresora USB compatible (si desea imprimir en una impresora USB).

Una vez conectados los cables de todos los dispositivos que desee usar, conecte la AirPort Express a la toma de corriente. La AirPort Express no posee interruptor de encendido.

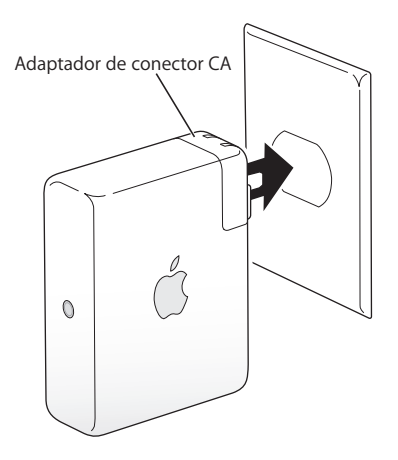

Al enchufar el adaptador de CA de la AirPort Express a la toma de corriente, el indicador luminoso de estado parpadea durante un segundo en verde y después se ilumina en naranja mientras arranca. Una vez completado el arranque, el indicador luminoso de estado parpadea en ámbar hasta que se actualiza con los nuevos ajustes y no cambia a verde fijo hasta que la AirPort Extreme está correctamente configurada y conectada a Internet o a una red.

## <span id="page-10-0"></span>Indicadores luminosos de estado de la AirPort Express

La tabla siguiente explica qué indican las distintas secuencias luminosas de la AirPort Express.

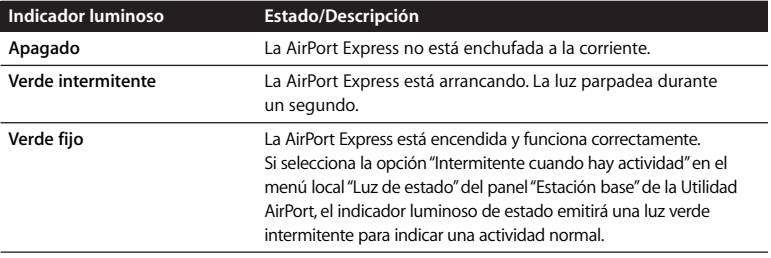

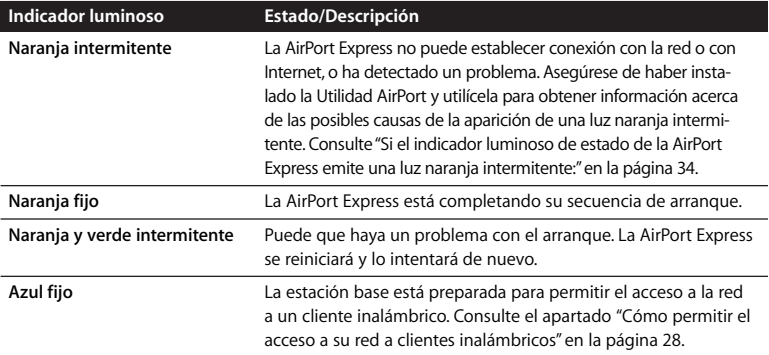

## <span id="page-11-0"></span>Qué hacer a continuación

Después de enchufar la AirPort Express, deberá configurarla mediante la Utilidad AirPort para poder establecer la conexión a Internet, utilizarla con su equipo estéreo, imprimir en una impresora USB o acceder a su red actual.

En el apartado ["Uso de la AirPort Express" en la página 13](#page-12-2) se incluye una serie de ejemplos de todas las posibilidades de uso de la AirPort Express, así como información acerca de la configuración de una red inalámbrica.

A continuación, consulte el apartado ["Configuración de la AirPort Express" en la](#page-20-1)  [página 21](#page-20-1) para obtener más información sobre el proceso de configuración.

## <span id="page-12-2"></span><span id="page-12-0"></span>**<sup>2</sup> Uso de la AirPort Express**

# **2**

## En este capítulo se describen las diversas posibilidades de uso de la AirPort Express.

En este capítulo se presentan una serie de ejemplos que ilustran los distintos tipos de configuración de la AirPort Express en función del uso que quiera darle. También se explica brevemente qué se necesita para que su red AirPort Express esté operativa rápidamente.

## <span id="page-12-1"></span>Cómo usar la AirPort Express con una conexión a Internet de banda ancha

Cuando configura la AirPort Express para proporcionar acceso a redes y a Internet, los ordenadores Macintosh equipados con tarjetas AirPort y AirPort Extreme, así como los ordenadores equipados con tecnologías inalámbricas 802.11a, 802.11b, 802.11g ó 802.11n, pueden acceder a la red inalámbrica AirPort para compartir archivos, participar en juegos y utilizar aplicaciones de Internet como navegadores web y programas de correo electrónico.

#### **Representación gráfica**

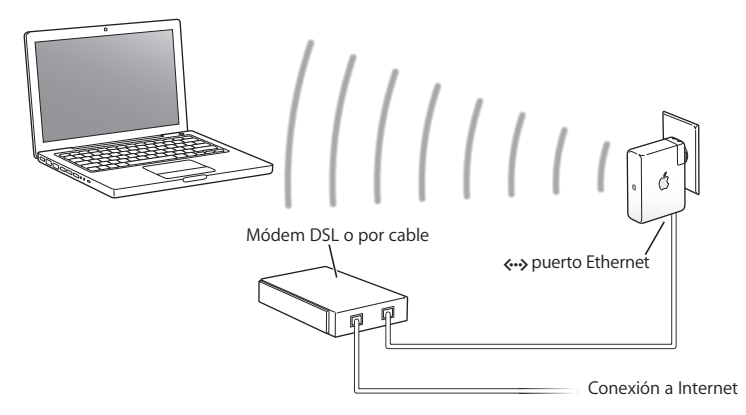

#### **Configuración**

- 1 Conecte su módem DSL o por cable al puerto Ethernet ( $\leftrightarrow$ ) de la AirPort Express.
- **2** Use la Utilidad AirPort para crear una red nueva. (Consulte ["Configuración de la AirPort](#page-20-1)  [Express" en la página 21](#page-20-1) para obtener más información.)

Los ordenadores que utilizan AirPort u otras tarjetas o adaptadores inalámbricos se conectan a Internet a través de la AirPort Express.

Asimismo, los ordenadores inalámbricos se comunican entre ellos a través de la AirPort Express.

## <span id="page-14-0"></span>Cómo usar la AirPort Express en una red inalámbrica existente y transmitir música en tiempo real a un sistema de altavoces amplificados o a un equipo estéreo

También puede conectar la AirPort Express como un cliente a una red inalámbrica existente. Conecte la AirPort Express a su equipo estéreo o a un sistema de altavoces amplificados y utilice AirTunes para reproducir música de iTunes. La conexión de la AirPort Express a una red ya existente le permite colocar la AirPort Express en otra habitación, siempre que esté dentro del radio de alcance de la red.

#### **Representación gráfica**

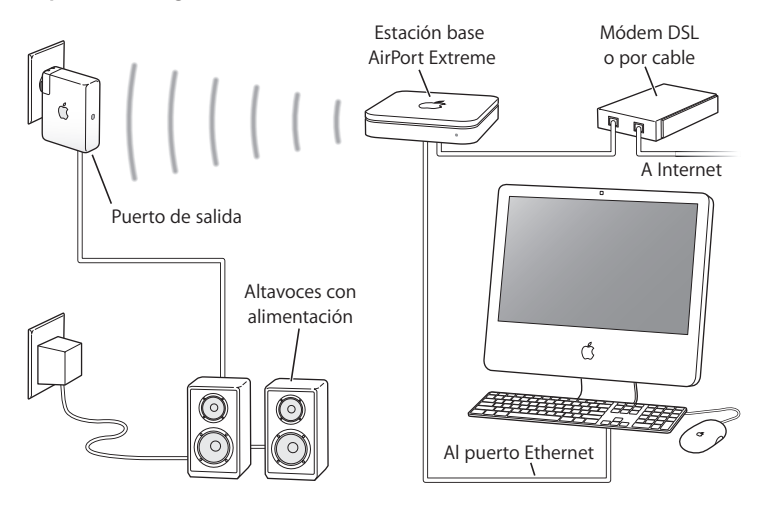

#### **Configuración**

**1** Conecte la AirPort Express a su equipo de música estéreo o a un sistema de altavoces amplificados mediante un cable de fibra óptica digital, un cable analógico de miniconector estéreo a RCA dual o un cable de miniconector estéreo a miniconector estéreo (en función del tipo de conectores que utilice su equipo estéreo) que esté conectado al miniconector estéreo (4).

*Nota:* No es posible usar altavoces USB con la AirPort Express. Utilice altavoces amplificados que estén equipados con un miniconector estéreo.

- **2** Para conectarse a la red inalámbrica, use el menú de estado AirPort situado en la barra de menús en un ordenador Macintosh. En un ordenador con Windows, sitúe el puntero sobre el icono de conexión inalámbrica hasta que aparezca el nombre de su red AirPort (SSID) y selecciónelo de la lista si hay varias redes disponibles. Introduzca la contraseña de red si es necesario.
- **3** Abra iTunes en su ordenador y seleccione su equipo estéreo o sus altavoces en el menú local de altavoces situado en la esquina inferior derecha de la ventana de iTunes. Es posible transmitir música de iTunes en tiempo real a más de una AirPort Express a la vez; para ello, debe seleccionar "Varios altavoces" en el menú local de altavoces.

Los ordenadores inalámbricos que se encuentren dentro del radio de alcance de la AirPort Express pueden transmitirle música en tiempo real de forma inalámbrica utilizando iTunes 4.6 o una versión posterior. No puede transmitir música a la AirPort Express más de un ordenador al mismo tiempo.

No conecte la AirPort Express al conector del tocadiscos de su equipo de música.

<span id="page-16-0"></span>Cómo usar la AirPort Express para compartir una impresora USB Cuando conecta una impresora USB a la AirPort Express, todos los ordenadores de la red inalámbrica podrán utilizarla para imprimir.

#### **Representación gráfica**

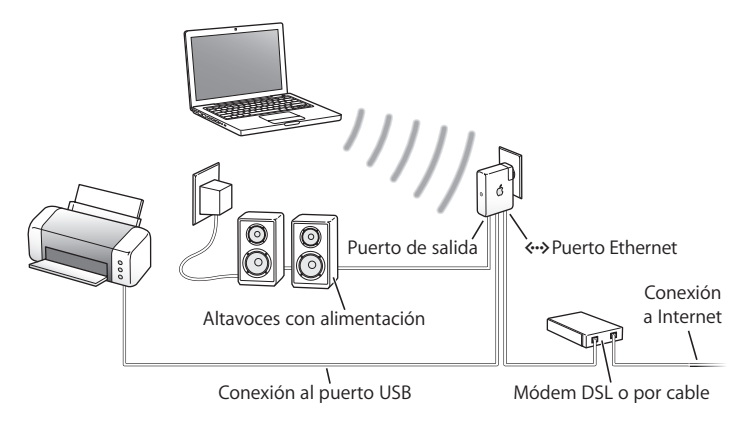

#### **Configuración**

- **1** Conecte la impresora al puerto USB  $(\hat{\mathbf{y}})$  de la AirPort Express mediante un cable USB.
- **2** Utilice la Utilidad AirPort para crear una nueva red o conectarse a una ya existente. (Consulte el apartado ["Configuración de la AirPort Express" en la página 21.](#page-20-1)) Podrán imprimir en la impresora los ordenadores inalámbricos que utilicen el sistema Mac OS X v10.2.7 o posterior, o bien Windows Vista o Windows XP.

#### **Para imprimir en un ordenador con el sistema Mac OS X v10.3 ó v10.4:**

- **1** Abra la Utilidad Configuración Impresoras (que se encuentra en la carpeta Utilidades dentro de la carpeta Aplicaciones).
- **2** Seleccione la impresora de la lista.

Si la impresora no figura en la lista, haga clic en Añadir, elija Bonjour en el menú local y, a continuación, selecciónela en la lista.

#### **Para usar una impresora desde un ordenador con Mac OS X v10.5:**

- **1** Seleccione Apple > Preferencias del Sistema y, a continuación, haga clic en "Impresión y Fax".
- **2** Seleccione la impresora en la lista. Si el nombre de la impresora no figura en la lista, haga clic en Añadir (+) en la parte inferior de la lista y, a continuación, seleccione la impresora que desee utilizar.

#### **Para usar la impresora desde un ordenador con Windows:**

- **1** Instale Bonjour para Windows con el CD que venía incluido con la AirPort Express.
- **2** Siga las instrucciones que aparecen en pantalla para conectar la impresora.

## **Cable de audio y cable de alimentación opcionales**

Si lo desea, puede adquirir el kit de conexión estéreo para la AirPort Express para conectar la AirPort Express a su equipo de música o a un sistema de altavoces. Este kit contiene conectores analógicos de miniconector estéreo a RCA dual, un cable de fibra óptica digital Toslink y un cable de alimentación.

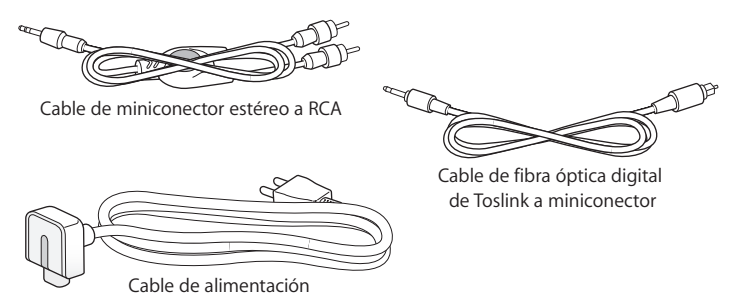

- Â Conecte el cable analógico a su equipo de música estéreo si éste utiliza cables analógicos estándar.
- Conecte el cable de fibra óptica digital si su equipo estéreo tiene un puerto Toslink digital.
- Conecte el cable de alimentación si está configurando la AirPort Express en un lugar alejado de una toma de corriente.

# <span id="page-20-1"></span><span id="page-20-0"></span>**<sup>3</sup> Configuración de la AirPort Express**

# **3**

## En este capítulo encontrará información e instrucciones acerca de cómo usar el software AirPort para configurar la AirPort Express.

Los diagramas que aparecen en el capítulo anterior le pueden ayudar a decidir dónde desea usar la AirPort Express y qué funciones le interesa configurar en su red AirPort. Siguiendo las instrucciones de este capítulo podrá configurar fácilmente la AirPort Express y su red inalámbrica.

Con la Utilidad AirPort, podrá:

- Crear una red nueva que los ordenadores inalámbricos puedan usar para comunicarse entre ellos. Si configura su AirPort Express como estación base y la conecta a Internet, los ordenadores inalámbricos también podrán compartir el acceso a Internet.
- Â Conectar la AirPort Express a su red inalámbrica y usar AirTunes para reproducir música de iTunes en su equipo de música estéreo o a través de un sistema de altavoces amplificados, así como conectar una impresora USB para compartirla en la red.

Puede usar AirTunes para reproducir música de iTunes y compartir una impresora USB en cualquier tipo de red que configure o a la que acceda, ya sea una red nueva o una ya existente.

Si tiene más de una AirPort Express, puede conectar una de ellas al equipo estéreo de la sala de estar y la otra al sistema de altavoces de su estudio, por ejemplo. Mediante AirTunes, puede transmitir música de iTunes en tiempo real a cualquiera de las dos AirPort Express, dependiendo de en qué habitación de la casa se encuentre. Seleccione el nombre de la AirPort Express que desee utilizar en el menú local de altavoces de la esquina inferior derecha de la ventana de iTunes. También puede transmitir música de iTunes en tiempo real a más de una AirPort Express al mismo tiempo.

En este capítulo se presenta una visión general de cómo usar el asistente de configuración de la Utilidad AirPort para configurar la red y otras características de la AirPort Express. Para obtener información más detallada acerca de la conexión a redes inalámbricas, así como sobre las funciones avanzadas de la Utilidad AirPort, consulte el documento "Creación de redes AirPort mediante la Utilidad AirPort (Mac OS X v10.5 + Windows)", que encontrará en www.apple.com/es/support/airport.

En este documento encontrará información detallada acerca de:

- Â Cómo usar la Utilidad AirPort con la estación base AirPort Extreme 802.11n
- Â Cómo usar la Utilidad AirPort para configurar una estación base AirPort Express 802.11g

*Nota:* La mayoría de las tareas de configuración de la red pueden realizarse mediante el asistente de configuración de la Utilidad AirPort. Para configurar opciones avanzadas, seleccione "Configuración manual" en el menú "Estación base" de la Utilidad AirPort. Consulte el apartado ["Configuración de opciones avanzadas" en la página 29](#page-28-0).

## <span id="page-22-0"></span>Funciones de la Utilidad AirPort

El asistente de configuración de la Utilidad AirPort le permitirá configurar su AirPort Express para que utilice AirPort para acceder a Internet y crear redes inalámbricas. La Utilidad AirPort se instala en el ordenador al instalar el software del CD de AirPort Express.

#### **En un ordenador Macintosh con el sistema Mac OS X 10.4 o posterior:**

- **1** Abra la Utilidad AirPort, que encontrará en la carpeta Utilidades dentro de la carpeta Aplicaciones.
- **2** Seleccione su AirPort Express y haga clic en Continuar.
- **3** Siga las instrucciones que aparecen en pantalla para configurar su AirPort Express y la red inalámbrica.

#### **En un ordenador con el sistema Windows XP (con el Service Pack 2):**

- **1** Abra la Utilidad AirPort, que encontrará en Inicio > Todos los programas > AirPort.
- **2** Seleccione su AirPort Express y haga clic en Continuar.

**3** Siga las instrucciones que aparecen en pantalla para configurar su AirPort Express y la red inalámbrica.

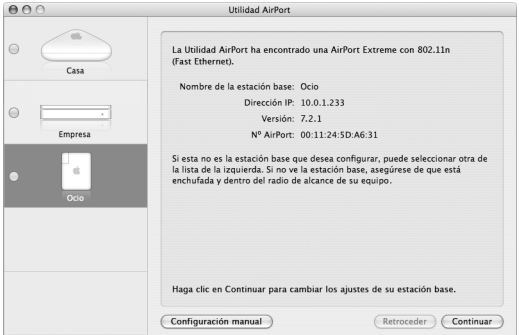

El asistente de configuración de la Utilidad AirPort le formulará una serie de preguntas acerca del tipo de red que desea utilizar y los servicios que quiere configurar. El asistente de configuración le ayudará a establecer los ajustes adecuados para el tipo de red que esté configurando.

Si va a conectarse a Internet a través de la AirPort Express, necesita disponer de una cuenta de banda ancha (módem DSL o por cable) con un proveedor de acceso a Internet, o bien una conexión a Internet a través de una red Ethernet ya existente. Si ha recibido información específica de su proveedor de acceso a Internet (como, por ejemplo, una dirección IP estática o un nombre de usuario y contraseña PPPoE), es posible que deba introducirla en la Utilidad AirPort. Tenga toda esta información a mano antes de configurar la AirPort Express.

## <span id="page-24-0"></span>Creación de una red inalámbrica nueva

Puede usar el asistente de configuración de la Utilidad AirPort para crear una red inalámbrica nueva. El asistente de configuración le guiará a través de los pasos necesarios para asignar un nombre a la red, protegerla con una contraseña y configurar otras opciones.

#### **Si desea compartir una impresora USB por la red:**

- 1 Conecte la impresora al puerto USB ( $\dot{\psi}$ ) de la AirPort Express.
- **2** Abra la Utilidad AirPort, situada en la carpeta Utilidades dentro de la carpeta Aplicaciones en un ordenador Macintosh, y en Inicio > Todos los programas > AirPort en un PC con Windows XP.
- **3** Siga las instrucciones que aparecen en pantalla para crear una nueva red.

## <span id="page-25-0"></span>Cómo configurar y compartir el acceso a Internet

Si desea compartir su conexión a Internet con los ordenadores inalámbricos de su red, deberá configurar la AirPort Express para compartir su conexión a Internet. Una vez configurada la AirPort Express, los ordenadores tendrán acceso a Internet a través de la red AirPort. La AirPort Express se conecta a Internet y transmite información a los ordenadores a través de la red AirPort.

Antes de usar la Utilidad AirPort para configurar la estación base, conecte su módem DSL o por cable al puerto Ethernet ( $\leftrightarrow$ ) de la AirPort Express. Si, en cambio, está usando una red Ethernet con acceso a Internet para conectarse a Internet, puede conectar la AirPort Express a la red Ethernet.

Use el asistente de configuración de la Utilidad AirPort para introducir los ajustes correspondientes a su proveedor de acceso a Internet y configurar el modo en el que la AirPort Express comparte dichos ajustes con otros ordenadores.

Con la Utilidad AirPort, podrá configurar la estación base y la red de forma rápida y sencilla. Si desea configurar otras opciones de su red, como restricciones de acceso a la red u opciones avanzadas de DHCP, seleccione "Configuración manual" en el menú "Estación base" de la Utilidad AirPort.

## <span id="page-26-0"></span>Conexión a una red inalámbrica existente

Puede usar la Utilidad AirPort para acceder a una red inalámbrica ya existente. Al conectar la AirPort Express a su equipo estéreo, los ordenadores de su red inalámbrica pueden usar AirTunes para reproducir música desde iTunes en su equipo de música estéreo. Si conecta una impresora USB a la AirPort Express, todos los ordenadores conectados a la red podrán imprimir documentos en la impresora.

Asegúrese de conectar el cable de audio al equipo estéreo y el cable USB a la impresora antes de usar la Utilidad AirPort.

#### **Para conectarse a una red existente:**

- **1** Abra la Utilidad AirPort, situada en la carpeta Utilidades dentro de la carpeta Aplicaciones en un ordenador Macintosh, y en Inicio > Todos los programas > AirPort en un PC con Windows.
- **2** Siga las instrucciones que aparecen en pantalla para conectar la AirPort Express a su red inalámbrica.

## <span id="page-27-1"></span><span id="page-27-0"></span>Cómo permitir el acceso a su red a clientes inalámbricos

Si su red está protegida con contraseña mediante el sistema de seguridad WPA Personal o WPA/WPA2 Personal, puede proporcionar acceso a su red a clientes inalámbricos sin necesidad de que tengan que introducir la contraseña de la red.

Cuando autorice el acceso a la red a un cliente inalámbrico, el nombre y la dirección MAC inalámbrica (o número de identificación AirPort) de dicho cliente se guardarán en la lista de control de acceso de la Utilidad AirPort hasta que decida eliminar el cliente de la lista. Si lo desea, también puede proporcionar acceso durante 24 horas. Transcurrido este tiempo, el cliente no podrá acceder a la red.

Cuando proporciona acceso a su red inalámbrica a un cliente, no es necesario que el cliente introduzca la contraseña de la red.

#### **Para permitir el acceso de clientes a su red:**

- **1** Abra la Utilidad AirPort, seleccione la estación base y, a continuación, seleccione "Configuración manual" en el menú "Estación base". Introduzca la contraseña de la estación base, si es necesario.
- **2** Seleccione "Añadir clientes inalámbricos" en el menú "Estación base".
- **3** Elija cómo desea que el cliente acceda a la red:
	- Â Seleccione PIN para introducir el número de ocho dígitos proporcionado por el cliente que solicita acceso a la red.
	- Â Seleccione "Primer intento" para permitir el acceso a la red al primer cliente que intente acceder a ella.

**4** Seleccione "Limitar el acceso del cliente a 24 horas" si solo desea proporcionar acceso durante un día a los clientes. Si no selecciona esta opción, el cliente tendrá acceso a la red hasta que usted decida eliminar su nombre de la lista.

## <span id="page-28-0"></span>Configuración de opciones avanzadas

Si desea configurar opciones avanzadas, puede usar la Utilidad AirPort para configurar la AirPort Express manualmente. Tiene la posibilidad de configurar ajustes avanzados de la estación base, como opciones de seguridad avanzadas, redes cerradas, tiempo de cesión de DHCP, control de acceso, controles de potencia, configuración de cuentas de usuario, etc.

#### **Para ajustar opciones avanzadas o realizar cambios en una red ya configurada:**

**1** Seleccione la red inalámbrica cuyo nombre desea cambiar.

En un Macintosh, use el menú de estado AirPort situado en la barra de menús. En un ordenador con Windows XP, sitúe el puntero sobre el icono de conexión inalámbrica hasta que aparezca el nombre de su red AirPort (SSID) y, a continuación, selecciónela en la lista si hay varias redes disponibles.

El nombre por omisión de una red creada con una estación base de Apple es "AirPort-Network XXXXXX", donde "XXXXXX" representa los seis últimos dígitos del número de identificación AirPort, también conocido como dirección MAC (Media Access Control). El número de identificación AirPort aparece impreso en el lateral del conector de alimentación de la AirPort Express.

**2** Abra la Utilidad AirPort, situada en la carpeta Utilidades dentro de la carpeta Aplicaciones en un ordenador Macintosh, y en Inicio > Todos los programas > AirPort en un PC con Windows XP.

- **3** Si en la lista figura más de una estación base, seleccione la estación base que desee cambiar. Si no ve la estación base que quiere configurar, haga clic en "Volver a explorar" para buscar las estaciones base disponibles y, a continuación, seleccione la estación base que desee.
- **4** Seleccione "Configuración manual" en el menú "Estación base". Si el sistema le solicita que introduzca una contraseña, escríbala.

# <span id="page-30-0"></span>**<sup>4</sup> Consejos y solución de problemas**

**4**

Siguiendo los consejos que se dan en este capítulo, podrá resolver rápidamente la mayor parte de los problemas que experimente con la AirPort Express.

## **Si el software AirPort Express no puede detectar el hardware AirPort adecuado:**

Compruebe que el ordenador que está utilizando tiene instalada una tarjeta AirPort o una tarjeta AirPort Extreme. Si ha instalado recientemente la tarjeta, apague el ordenador y asegúrese de que la tarjeta está instalada correctamente. Asegúrese de que la antena AirPort está firmemente conectada a la tarjeta (se debe oír un clic al conectarla). Asegúrese de que el otro extremo de la tarjeta está firmemente insertado en el conector de la ranura de la tarieta AirPort.

Si utiliza un ordenador con Windows, asegúrese de que la tarjeta o el adaptador inalámbrico esté instalado correctamente. Consulte la documentación que venía con el ordenador para comprobar la conexión.

### **Si no puede reproducir música en su equipo estéreo desde iTunes:** Realice las siguientes comprobaciones:

- Â Asegúrese de que la AirPort Express está enchufada a una toma de corriente, que se halla dentro del radio de alcance de su ordenador y que ha conectado los cables adecuados. Puede que sea necesario acceder a la red AirPort Express.
- Â Asegúrese de seleccionar su AirPort Express en el menú local de altavoces de la esquina inferior derecha de la ventana de iTunes.
- Â Asegúrese de que la versión de iTunes que está utilizando es la 4.6 o una posterior.

#### **Si no se escucha la música que se está reproduciendo:**

Si está reproduciendo música (la barra de estado situada en la parte superior de la ventana de iTunes se está moviendo) pero no puede oír nada, realice las siguientes comprobaciones.

Â Si intenta escuchar música a través de unos altavoces conectados a una AirPort Express y ha seleccionado la opción "Desactivar el control de volumen de iTunes para los altavoces remotos" en el panel Audio de las preferencias de iTunes, asegúrese de que los altavoces remotos están seleccionados en el menú local situado en la parte inferior de la ventana de iTunes y que el control de volumen de estos altavoces no esté al mínimo.

## **Si no recuerda la contraseña de la red o de AirPort Express:**

Puede borrar la contraseña de la red AirPort o de la AirPort Express reiniciando la AirPort Express.

#### **Para restaurar su contraseña:**

- **1** Con la punta de un clip enderezado, mantenga pulsado el botón de reinicio durante un segundo.
- **2** Seleccione la red AirPort.

#### **En un ordenador Macintosh:**

Â utilice el menú de estado AirPort de la barra de menús para seleccionar la red que ha creado la AirPort Express (el nombre de la red no varía).

#### **En un ordenador con Windows Vista o Windows XP:**

- Â sitúe el puntero sobre el icono de conexión inalámbrica hasta que aparezca el nombre de su red AirPort (SSID) y selecciónelo de la lista si hay varias redes disponibles.
- **3** Abra la Utilidad AirPort, situada en la carpeta Utilidades dentro de la carpeta Aplicaciones en un ordenador Macintosh, y en Inicio > Todos los programas > AirPort en un PC con **Windows**
- **4** Seleccione su AirPort Express y haga clic en el botón Configurar.
- **5** En el cuadro de diálogo que aparece, efectúe los cambios siguientes:
	- Â Restaure la contraseña de la AirPort Express.
	- Â Active la encriptación para activar la protección mediante contraseña para la red AirPort. Si activa la encriptación, escriba una contraseña nueva para la red AirPort.
- **6** Haga clic en OK.

La AirPort Express se reinicia para cargar la nueva configuración.

### **Si la AirPort Express no responde:**

Pruebe a desenchufarla de la toma de corriente y, a continuación, vuelva a enchufarla.

Si la AirPort Express deja de responder por completo, puede que deba restaurar los ajustes de fábrica. Esta operación borrará todos los ajustes que usted haya realizado en la AirPort Express y restablecerá los valores originales.

### <span id="page-33-0"></span>**Si el indicador luminoso de estado de la AirPort Express emite una luz naranja intermitente:**

Puede que el cable Ethernet no esté bien conectado, que la AirPort Express está fuera del alcance de la red AirPort o que haya un problema con su proveedor de acceso a Internet. Si está conectado a Internet mediante un módem DSL o por cable, es posible que el módem haya perdido la conexión a la red o a Internet. Aunque parezca que el módem funciona correctamente, desconéctelo de la corriente, espere unos segundos y vuelva a conectarlo. Compruebe que la AirPort Express esté conectada directamente al módem a través de Ethernet antes de volver a conectar el módem a la corriente.

Para obtener información acerca de por qué el indicador luminoso parpadea en ámbar, abra la Utilidad AirPort, seleccione su estación base y elija "Configuración manual" en el menú "Estación base". Introduzca la contraseña de la estación base si es necesario y, a continuación, haga clic en "Estado de la estación base" para mostrar información acerca de la luz intermitente.

También puede seleccionar la opción "Explorar las estaciones base en busca de problemas" de las preferencias de AirPort. Si la estación base detecta algún problema, la Utilidad AirPort se abrirá y le ayudará a solucionarlo.

*Nota:* Si la AirPort Express está configurada como un cliente inalámbrico y la red a la que se está conectando está protegida por una lista de control de acceso (ACL), la AirPort Express debe estar en dicha lista para poder establecer conexión con la red.

#### **Para recuperar los ajustes de fábrica de la AirPort Express:**

m Con la punta de un clip enderezado, mantenga pulsado el botón de reinicio durante diez segundos.

La AirPort Express se reiniciará con los siguientes ajustes:

- Â La AirPort Express recibe su dirección IP utilizando el protocolo DHCP.
- Â El nombre de la red vuelve a ser "Red Apple XXXXXX" (donde X es un número o una letra).
- Â La contraseña de la AirPort Express vuelve a ser *"public".*

Si ha utilizado la Utilidad AirPort para crear perfiles para la AirPort Express, estos se conservarán aunque reinicie la AirPort Express.

Si necesita restaurar los ajustes de fábrica de la AirPort Express y eliminar todos los perfiles que haya configurado:

- **1** Desenchufe la AirPort Express.
- **2** Con la punta de un clip enderezado, mantenga pulsado el botón de reinicio mientras enchufa la AirPort Express.

Espere a que la luz de estado deje de parpadear y seguidamente reinicie la estación base.

### **Si la impresora no responde:**

Si ha conectado una impresora al puerto USB de la AirPort Express y los ordenadores de la red AirPort no pueden imprimir, siga estas instrucciones:

- **1** Compruebe que la impresora está conectada y encendida.
- **2** Asegúrese de que los cables están bien conectados a la impresora y al puerto USB de la AirPort Express.
- **3** Compruebe que la impresora está seleccionada en la lista de impresoras de los ordenadores cliente.

#### **Para seleccionar la impresora en un ordenador con el sistema operativo Mac OS X v10.3 ó v10.4:**

- Â Abra la Utilidad Configuración Impresoras, situada en la carpeta Utilidades de la carpeta Aplicaciones.
- Si la impresora no aparece en la lista, haga clic en Añadir.
- Â Elija Bonjour en el menú local.
- Seleccione la impresora y haga clic en Añadir.

#### **Para seleccionar la impresora en un ordenador con el sistema operativo Mac OS X v10.5:**

- Â Seleccione Apple > Preferencias del Sistema y, a continuación, haga clic en "Impresión y Fax".
- Â Seleccione la impresora en la lista. Si el nombre de la impresora no figura en la lista, haga clic en Añadir (+) en la parte inferior de la lista y, a continuación, seleccione la impresora que desee utilizar.

#### **Para seleccionar la impresora en un ordenador con el sistema operativo Windows:**

- Abra "Impresoras y Faxes" en el menú Inicio.
- Seleccione la impresora. Si la impresora no figura en la lista, haga clic en "Añadir impresora" y siga las instrucciones que aparecen en pantalla.
- **4** Apague la impresora, espere unos segundos y vuelva a encenderla.

#### **Si desea actualizar el software AirPort:**

Apple actualiza periódicamente el software AirPort.

#### **Para actualizar el software de la estación base:**

- **1** Abra la Utilidad AirPort, que encontrará en la carpeta Utilidades dentro de la carpeta Aplicaciones.
- **2** Elija "Buscar actualizaciones" en el menú "Utilidad AirPort".
- **3** Haga clic en Descargar para descargar todas las actualizaciones de firmware disponibles, o haga clic en "Mostrar detalles" para seleccionar el firmware correspondiente a su estación base.
- **4** Cuando haya finalizado la descarga del firmware, haga clic en Actualizar para instalarlo en la estación base. Si está actualizando más de una estación base, haga clic en "Mostrar detalles" para seleccionar las estaciones base que desea actualizar.

<span id="page-37-0"></span>Consideraciones acerca de la ubicación de la AirPort Express Las siguientes recomendaciones contribuirán a que la AirPort Express alcance el máximo alcance inalámbrico posible y ofrezca una cobertura de red óptima.

- Â Coloque la AirPort Express en un espacio abierto en el que haya el menor número de obstáculos, como muebles de grandes dimensiones o tabiques. Sitúela lo más lejos posible de cualquier superficie metálica.
- Â Si coloca la AirPort Express detrás de algún mueble, deje al menos un par de centímetros entre la AirPort Express y el mueble.
- No coloque la AirPort Express apovada lateralmente.
- Â Evite colocar la AirPort Express en zonas rodeadas por superficies metálicas por tres o más lados.
- Â Si va a usar la AirPort Express en un centro de ocio con su equipo de música estéreo, evite que alrededor de la AirPort Express haya ningún cable de alimentación, de audio o de vídeo. Colóquela de manera que los cables queden todos a un lado y que haya el máximo espacio posible entre la AirPort Express y los cables.
- Â Si sitúa la AirPort Express detrás de su equipo de música, colóquela en uno de los dos extremos y no en el centro de la parte posterior del equipo.
- Intente colocar la AirPort Express al menos a 8 metros de un horno microondas, de un teléfono inalámbrico a 2,4 GHz o de otra fuente de interferencias.

## <span id="page-38-0"></span>Elementos que pueden provocar interferencias con AirPort

Cuanto más lejos esté la fuente de interferencias, menos probable es que cause problemas. A continuación indicamos los aparatos que pueden provocar interferencias en la comunicación con AirPort:

- Â Hornos microondas.
- Filtración de radiofrecuencias DSS (Direct Satellite Service).
- El cable coaxial original suministrado con ciertos tipos de antenas parabólicas. Póngase en contacto con el fabricante del aparato para adquirir cables nuevos.
- Â Ciertos dispositivos eléctricos, como tomas de corriente, vías férreas eléctricas y centrales eléctricas.
- Teléfonos inalámbricos que funcionan en la banda de 2,4 GHz. Si sufre interferencias en las comunicaciones por teléfono o vía AirPort, cambie el canal utilizado por la estación base o por la AirPort Express.
- Â Estaciones base adyacentes que utilicen canales próximos. Así, si la estación base A usa el canal 1, la estación base B deberá emplear el canal 4 o uno superior.

# <span id="page-40-2"></span><span id="page-40-0"></span>**<sup>5</sup> Más información, servicio técnico y soporte**

# **5**

Dispone de más información acerca del uso de la AirPort Express en el disco rígido, en Internet y en la ayuda en pantalla.

## <span id="page-40-1"></span>Recursos de Internet

Para consultar la información más reciente sobre la AirPort Express, vaya a www.apple.com/es/airportexpress.

Para registrar la AirPort Express (si no lo hizo al instalar el software del CD de AirPort Express), visite www.apple.com/es/register.

Para obtener información de servicio y soporte de AirPort, así como para acceder a foros con información específica sobre los productos y comentarios de los usuarios, y obtener las descargas de software de Apple más recientes, visite www.apple.com/es/support/airport.

Para acceder al servicio de soporte fuera de Estados Unidos, vaya a la dirección www.apple.com/es/support y seleccione su país en el menú local.

## <span id="page-41-0"></span>Ayuda en pantalla

m Para obtener más información sobre el uso de AirPort, abra la Utilidad AirPort y seleccione Ayuda > Ayuda Utilidad AirPort.

## <span id="page-41-1"></span>Obtención de servicios técnicos en garantía

Si la AirPort Express parece estar dañada o no funciona correctamente, siga los consejos que aparecen en este manual, en la ayuda en pantalla y en los recursos de Internet.

Si la unidad sigue sin funcionar, visite www.apple.com/es/support para obtener instrucciones acerca de cómo obtener el servicio técnico cubierto por la garantía.

## <span id="page-41-2"></span>Cómo localizar el número de serie de la AirPort Express

El número de serie está impreso en la parte posterior de la AirPort Express.

## <span id="page-42-0"></span>**Especificaciones de AirPort Express**

#### **Especificaciones de AirPort**

- Â *Banda de frecuencia:* 2,4 ó 5 gigahercios (GHz)
- Â *Potencia de salida de radio:* 20 dBm (nominal)
- Â *Estándares:* estándar 802.11 DSSS para 1 y 2 Mbps, especificaciones 802.11a, 802.11b y 802.11g, y especificación provisional 802.11n

#### **Interfaces**

- Conector LAN Ethernet RJ-45 para 10/100Base-T incorporada ( $\leftrightarrow$ )
- Puerto USB  $(\Psi)$
- Miniconector analógico/digital óptico de 3,5 mm
- AirPort Extreme

#### **Especificaciones medioambientales**

- Â *Temperatura operativa:* de 0° C a 35° C.
- Â *Temperatura en almacén:* de –25° C a 60° C.
- Â *Humedad relativa (en funcionamiento):* del 20% al 80%.
- Â *Humedad relativa (en almacén):* del 10% al 90%, sin condensación.
- Â *Altitud operativa:* de 0 a 3.000 m.
- Â *Altitud máxima en almacén:* 4.500 m.

#### **Dimensiones**

- Â *Altura:* 94 mm
- Â *Anchura:* 75 mm
- Â *Grosor:* 28,5 mm

#### **Direcciones de hardware**

En el lateral de la carcasa de la AirPort Express hay dos direcciones de hardware impresas:

- Â *Número de identificación AirPort:* esta dirección permite identificar la AirPort Express en una red inalámbrica.
- Â *Número de identificación Ethernet:* también conocido como "dirección MAC". Puede que deba proporcionar a su proveedor de Internet esta dirección para poder conectar la AirPort Express a Internet.

## <span id="page-44-0"></span>Información de seguridad sobre la AirPort Express

- El único modo de cerrar por completo el suministro de corriente a la AirPort Express es desconectándola de la fuente de alimentación.
- Al conectar o desconectar la AirPort Express, sosténgala siempre por ambos lados y mantenga los dedos alejados de la parte metálica del conector.
- La AirPort Express es un componente de alto voltaje, por lo que no debe abrirse bajo ningún concepto, ni siquiera cuando está apagada. Si es necesario reparar la AirPort Express, consulte el apartado ["Más información, servicio técnico y soporte" en la](#page-40-2)  [página 41](#page-40-2).
- Â Nunca fuerce un conector para insertarlo en un puerto. Si la conexión entre el conector y el puerto no resulta razonablemente fácil, seguramente no se correspondan. Asegúrese de que el conector encaja con el puerto y que se ha colocado en la posición correcta.
- Â Si está utilizando el cable de alimentación opcional, evite que la AirPort Express cuelgue de éste.
- Â Cuando se usa la AirPort Express, es normal que la carcasa se caliente. La carcasa de la AirPort Express hace las funciones de superficie de refrigeración, transfiriendo el calor del interior de la unidad al ambiente fresco del exterior.

## <span id="page-45-0"></span>Evite los lugares húmedos

*ADVERTENCIA:* Para reducir el riesgo de descargas y de daños, no utilice la AirPort Express cerca del agua o en lugares húmedos.

- Mantenga la AirPort Express lejos de cualquier fuente de líquido, como bebidas, lavabos, bañeras, duchas, etc.
- Â Proteja la AirPort Express de la luz del sol directa y de la lluvia u otro tipo de humedad.
- Â Procure no derramar comida ni líquidos sobre la AirPort Express. Si sucede, desconecte la AirPort Express antes de limpiar lo que se haya derramado.

Según el líquido derramado y la cantidad que haya entrado en el equipo, es posible que tenga que enviar el dispositivo a Apple para que lo revise el servicio técnico. Consulte el [capítulo 5, "Más información, servicio técnico y soporte", en la página 41.](#page-40-2)

## <span id="page-45-1"></span>No repare usted mismo el equipo

*ADVERTENCIA:* No intente abrir ni desmontar la AirPort Express. Existe riesgo de sufrir descargas eléctricas y puede quedar invalidada la garantía limitada. En el interior del equipo no hay ningún componente que el usuario pueda reparar.

#### <span id="page-46-0"></span>**Regulatory Compliance Information**

#### **Wireless Radio Use**

This device is restricted to indoor use due to its operation in the 5.15 to 5.25 GHz frequency range to reduce the potential for harmful interference to co-channel Mobile Satellite systems.

Cet appareil doit être utilisé à l'intérieur.

#### **Exposure to Radio Frequency Energy**

The radiated output power of this device is well below the FCC and EU radio frequency exposure limits. However, this device should be operated with a minimum distance of at least 20 cm between its antennas and a person's body. The antennas used with this transmitter must not be co-located or operated in conjunction with any other antenna or transmitter subject to the conditions of the FCC Grant.

#### **FCC Declaration of Conformity**

This device complies with part 15 of the FCC rules. Operation is subject to the following two conditions: (1) This device may not cause harmful interference,

and (2) this device must accept any interference received, including interference that may cause undesired operation. See instructions if interference to radio or television reception is suspected.

#### **Radio and Television Interference**

This computer equipment generates, uses, and can radiate radio-frequency energy. If it is not installed and used properly—that is, in strict accordance with Apple's instructionsit may cause interference with radio and television reception.

This equipment has been tested and found to comply with the limits for a Class B digital device in accordance with the specifications in Part 15 of FCC rules. These specifications are designed to provide reasonable

protection against such interference in a residential installation. However, there is no guarantee that interference will not occur in a particular installation.

You can determine whether your computer system is causing interference by turning it off. If the interference stops, it was probably caused by the computer or one of the peripheral devices.

If your computer system does cause interference to radio or television reception, try to correct the interference by using one or more of the following measures:

- **•** Turn the television or radio antenna until the interference stops.
- Move the computer to one side or the other of the television or radio.
- Move the computer farther away from the television or radio.
- Plug the computer into an outlet that is on a different circuit from the television or radio. (That is, make certain the computer and the television or radio are on circuits controlled by different circuit breakers or fuses.)

If necessary, consult an Apple Authorized Service Provider or Apple. See the service and support information that came with your Apple product. Or, consult an experienced radio/television technician for additional suggestions.

*Important:* Changes or modifications to this product not authorized by Apple Inc. could void the EMC compliance and negate your authority to operate the product.

This product was tested for FCC compliance under conditions that included the use of Apple peripheral devices and Apple shielded cables and connectors between system components. It is important that you use Apple peripheral devices and shielded cables and connectors between system components to reduce the possibility of causing interference to radios, television sets, and other electronic devices. You can obtain Apple peripheral devices and the proper shielded cables and connectors through an Apple-authorized dealer. For non-Apple peripheral devices, contact the manufacturer or dealer for assistance.

*Responsible party (contact for FCC matters only):* Apple Inc., Corporate Compliance, 1 Infinite Loop M/S 26-A, Cupertino, CA 95014-2084.

#### **Industry Canada Statement**

This Class B device meets all requirements of the Canadian interference-causing equipment regulations.

Cet appareil numérique de la Class B respecte toutes les exigences du Règlement sur le matériel brouilleur du Canada.

#### **VCCI Class B Statement**

情報処理装置等電波障害自主規制について

この装置は、情報処理装置等電波障害自主規制協議 会 (VCCI) の基準に基づくクラス B 情報技術装置で す。この装置は家庭環境で使用されることを目的と していますが、この装置がラジオやテレビジョン受 信機に近接して使用されると、受信障害を引き起こ すことがあります。

取扱説明書に従って正しい取扱をしてください。

#### **Europa: declaración de conformidad de la Unión Europea**

Para más información, consulte www.apple.com/euro/ compliance.

#### **Unión Europea: Información sobre el desecho de residuos**

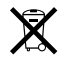

Este símbolo indica que, de acuerdo con la legislación local, la eliminación de este producto debe realizarse de forma separada de la de los residuos domésticos. Cuando este producto ya no pueda utilizarse, llévelo a uno de los puntos de recogida especificados por las autoridades locales. Algunos de estos puntos de recogida prestan el servicio gratuitamente. La recogida selectiva y el reciclaje de su producto en el momento de desecharlo contribuirán a la conservación de los recursos naturales y garantizarán un procesamiento de los residuos respetuoso con la salud de las personas y con el medio ambiente.

#### **Información sobre tratamiento de los residuos y reciclaje**

Este producto está provisto de una batería interna. Deshágase de ella siguiendo la normativa medioambiental de su país. Si desea más información sobre el programa de reciclaje de Apple, visite www.apple.com/es/environment.

*California:* The coin cell battery in your product contains perchlorates. Special handling and disposal may apply. Refer to www.dtsc.ca.gov/hazardouswaste/perchlorate.

*Deutschland:* Dieses Gerät enthält Batterien. Bitte nicht in den Hausmüll werfen. Entsorgen Sie dieses Gerätes am Ende seines Lebenszyklus entsprechend der maßgeblichen gesetzlichen Regelungen.

*Nederlands:* Gebruikte batterijen kunnen worden ingeleverd bij de chemokar of in een speciale batterijcontainer voor klein chemisch afval (kca) worden gedeponeerd.

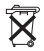

*Taiwán:*

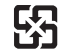

廢雷池請回收

#### **Apple y el medio ambiente**

Apple Inc. reconoce su responsabilidad de minimizar el impacto del medioambiental de sus actividades y productos. Encontrará más información al respecto en Internet, en la página:

www.apple.com/es/environment.

#### 中国

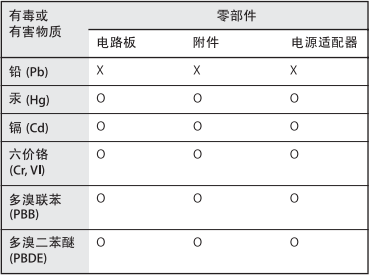

O: 表示该有毒有害物质在该部件所有均质材料中的含量均在 SJ/T 11363-2006 规定的限量要求以下。

X: 表示该有毒有害物质至少在该部件的某一均质材料中的含 量超出 SI/T 11363-2006 规定的限量要求。

根据中国电子行业标准 SI/T11364-2006和相关的中国 政府法规、本产品及其某些内部或外部组件上可能带 有环保使用期限标识。取决于组件和组件制造商、产 品及其组件上的使用期限标识可能有所不同。组件上 的使用期限标识优先于产品上任何与之相冲突的或不 同的环保使用期限标识。

#### **Taiwan Warning Statements**

#### 無線設備的警告聲明

經型式認證合格之低功率射頻電機,非經許可,公司、 商號或使用者均不得擅自變更頻率、加大功率或變更原 設計之特性及功能。低功率射頻雷機之使用不得影響飛 航安全及干擾合法通信;經發現有干擾現象時,應立即 停用,並改善至無干擾時方得繼續使用。前項合法通信 指依電信法規定作業之無線電通信。低功率射頻電機須 忍受合法通信或工業、科學及醫療用電波輻射性電機設 備之干擾。

如有這 頻率:

#### 於 5 25GHz 至 5 35GHz 區域內操作之 無線設備的警告聲明

工作頻率 5.250 ~ 5.350GHz 該頻段限於室內使用。

#### **Korea Warning Statements**

"당해 무선설비는 운용 중 전파혼신 가능성이 있음" "이 기기는 인명안전과 관련된 서비스에 사용학 수 없습니다"

B급 기기 (가정용 정보통신기기) 이 기기는 가정용으로 전자파적합등록을 한 기기로서 주거지역에서는 물론 모든지역에서 사용할 수 있습니다.

© 2008 Apple Inc. Todos los derechos reservados. Apple, el logotipo de Apple, AirPort, AirPort Express, AirPort Extreme, Apple TV, Bonjour, iTunes, Mac, Macintosh y Mac OS son marcas comerciales de Apple Inc., registradas en EE UU y en otros países. AirTunes y iPhone son marcas registradas de Apple Inc. Otros nombres de productos y empresas aquí mencionados pueden ser marcas comerciales de sus respectivos titulares.

## www.apple.com/airport www.apple.com/support/airport

E034-4657-A Printed in XXXX